# Альтернативный сайт РУП «Белпочта»

Разработал :Приходько М.А. Дипломный руководитель: Авсиевич Т.А.

**Для того что бы запустить сайт в браузере следует ввести URL-адрес: http://belaltpost.pusku.com/ . При запуске сайта откроется его главная страница**

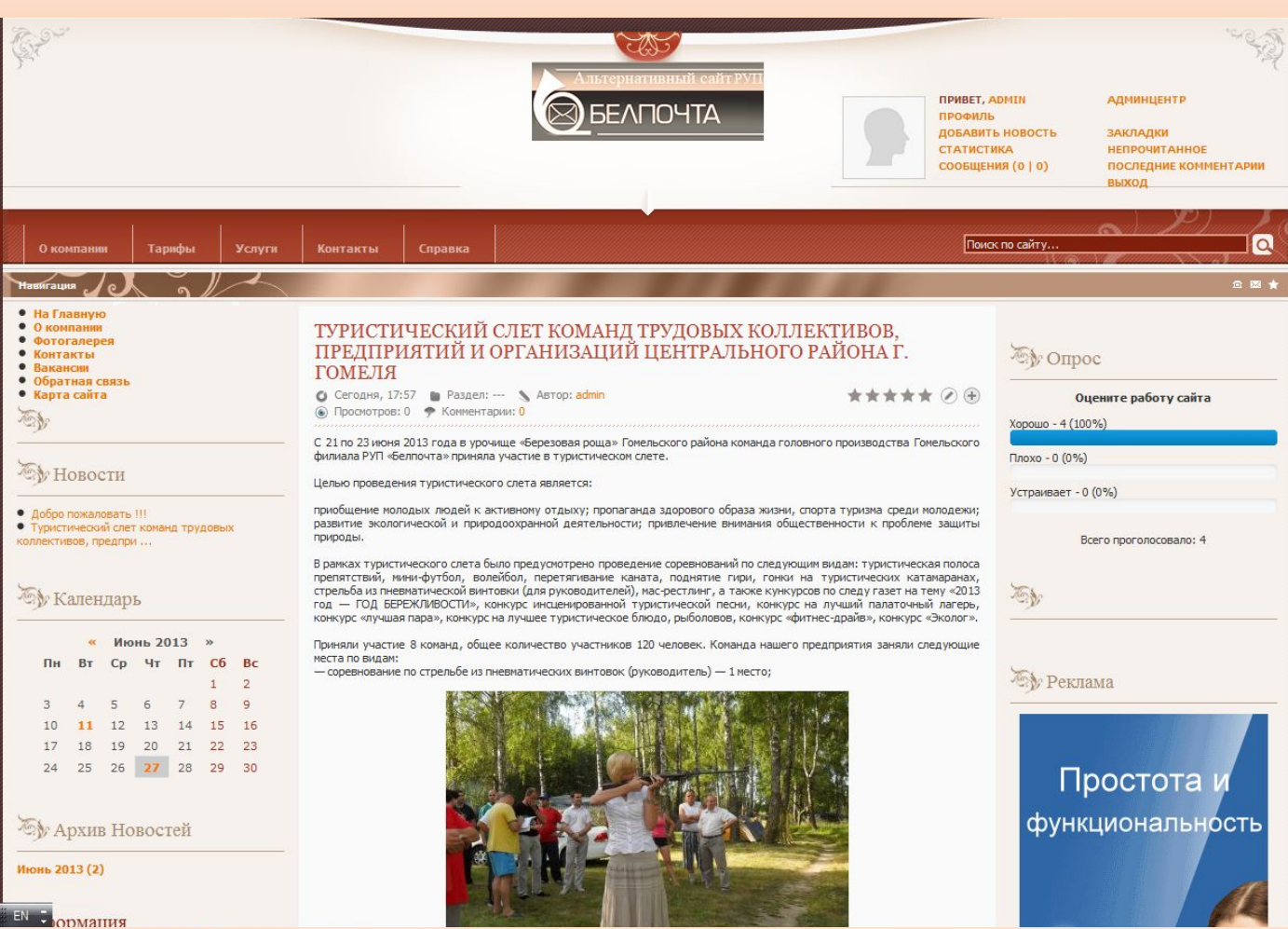

**Для того что бы попасть в панель администратора необходимо ввести в поле входа имя и пароль администратора. После этого появится окно с функциями и настройками.**

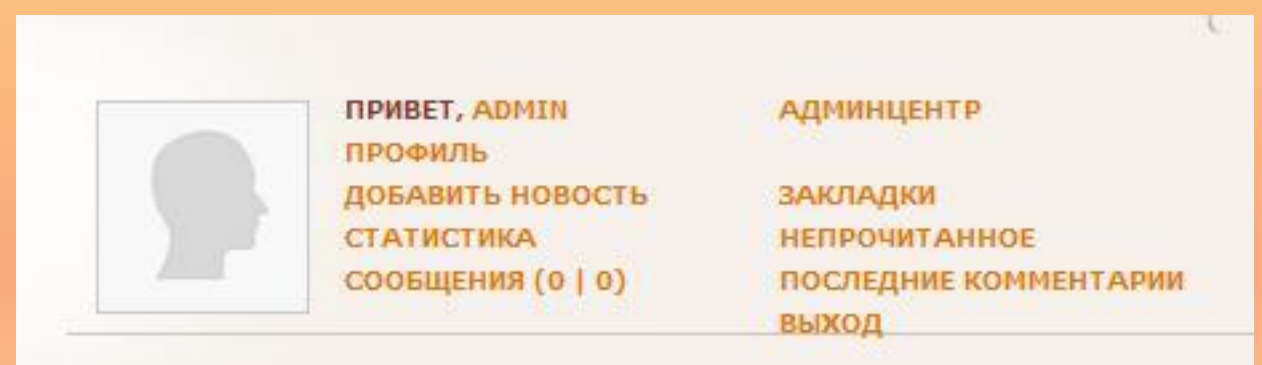

#### **После ввода пароля и логина, открывается главная страница панели администрирования CMS DLE.**

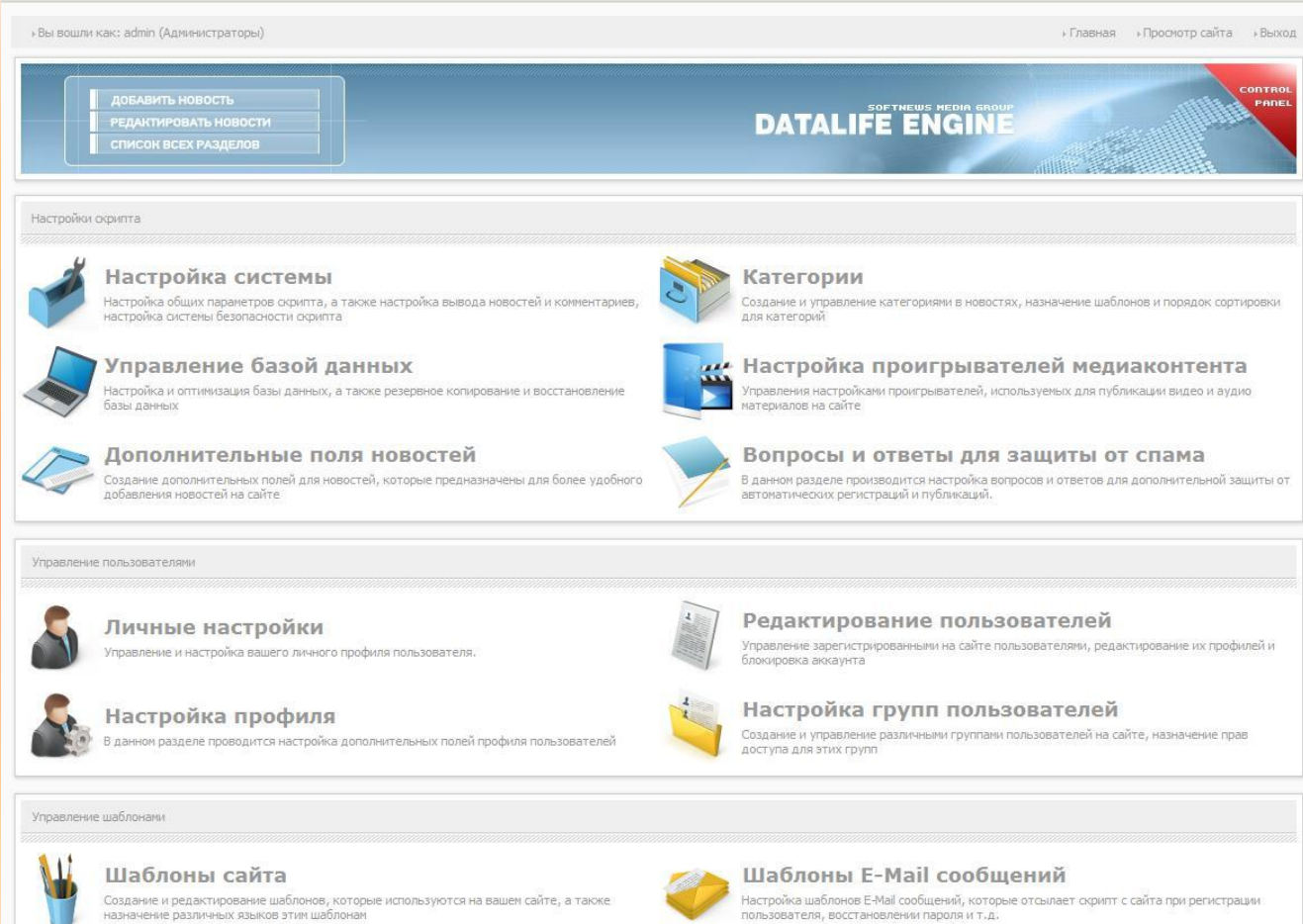

E

#### Раздел «Статические страницы» отображает **записи, имеющиеся на сайте, также можно производить над ними все необходимые редактирования.**

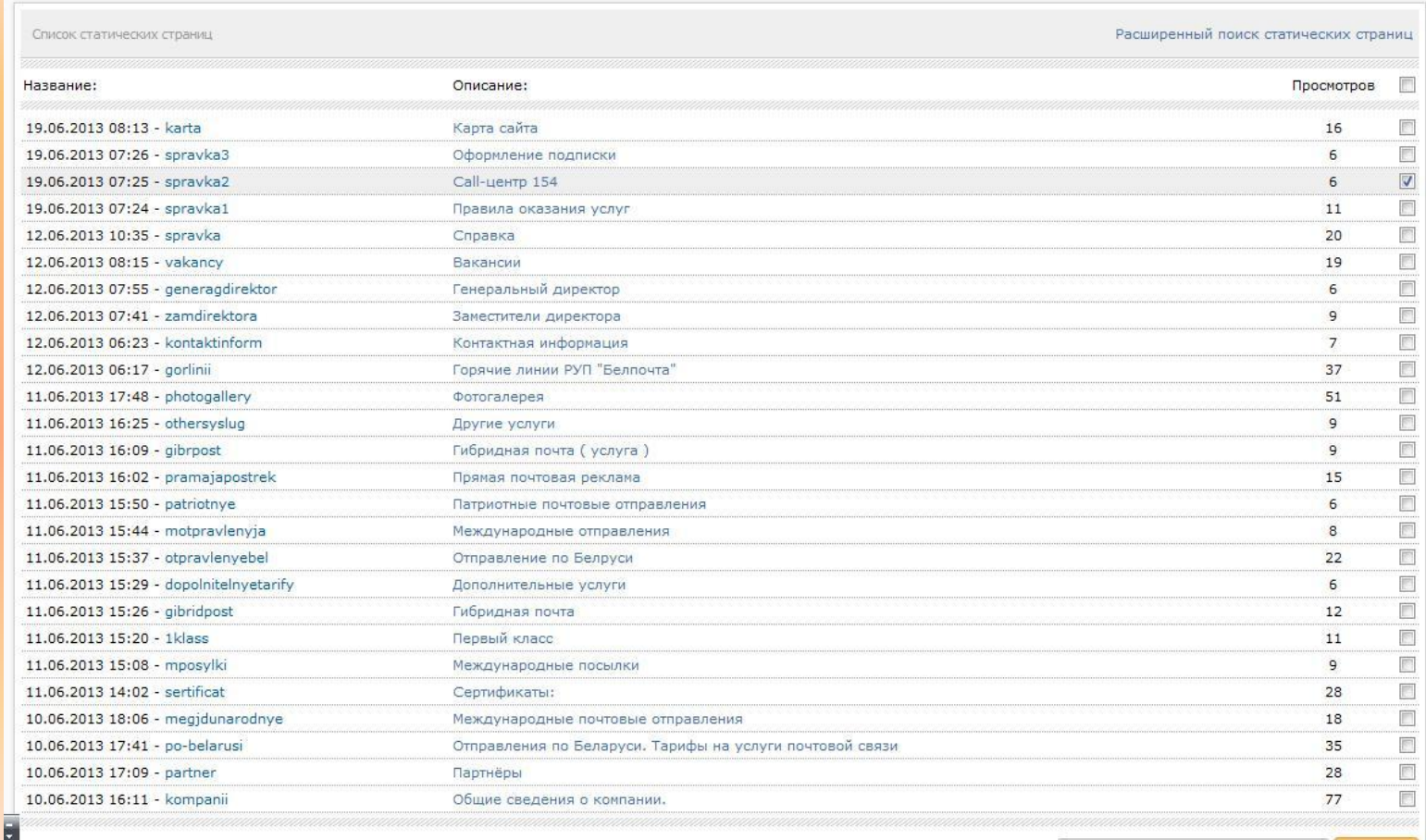

**Раздел «Управление шаблонами». В этом разделе можно выбрать шаблон из созданных ранее шаблонов, редактировать установленный шаблон или же изменить какие-либо настройки в коде.**

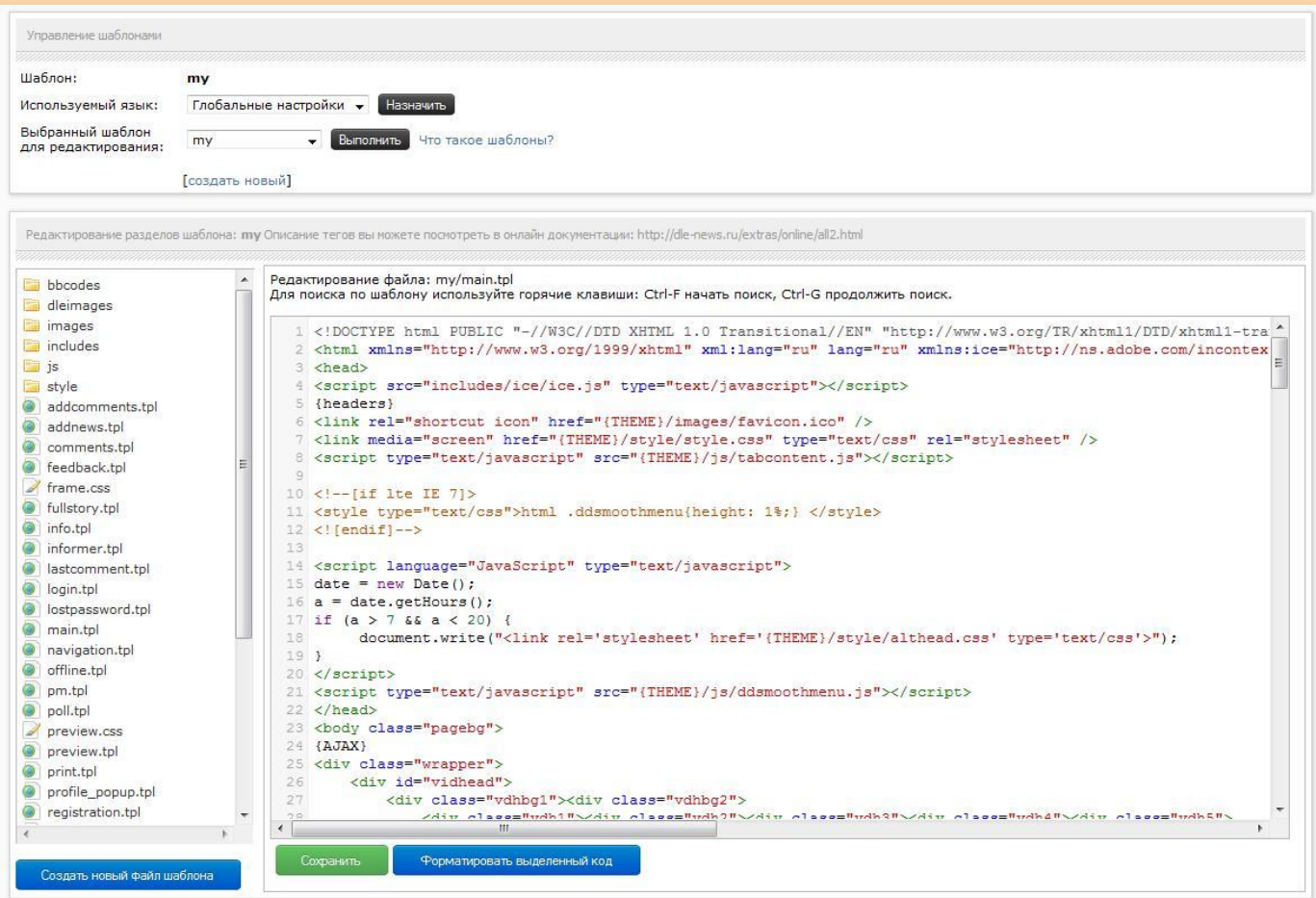

**Раздел «Настройка системы». В этом разделе производиться настройка общих параметров DLE. Например, изменить название сайта, изменить описание сайта, адрес сайта.**

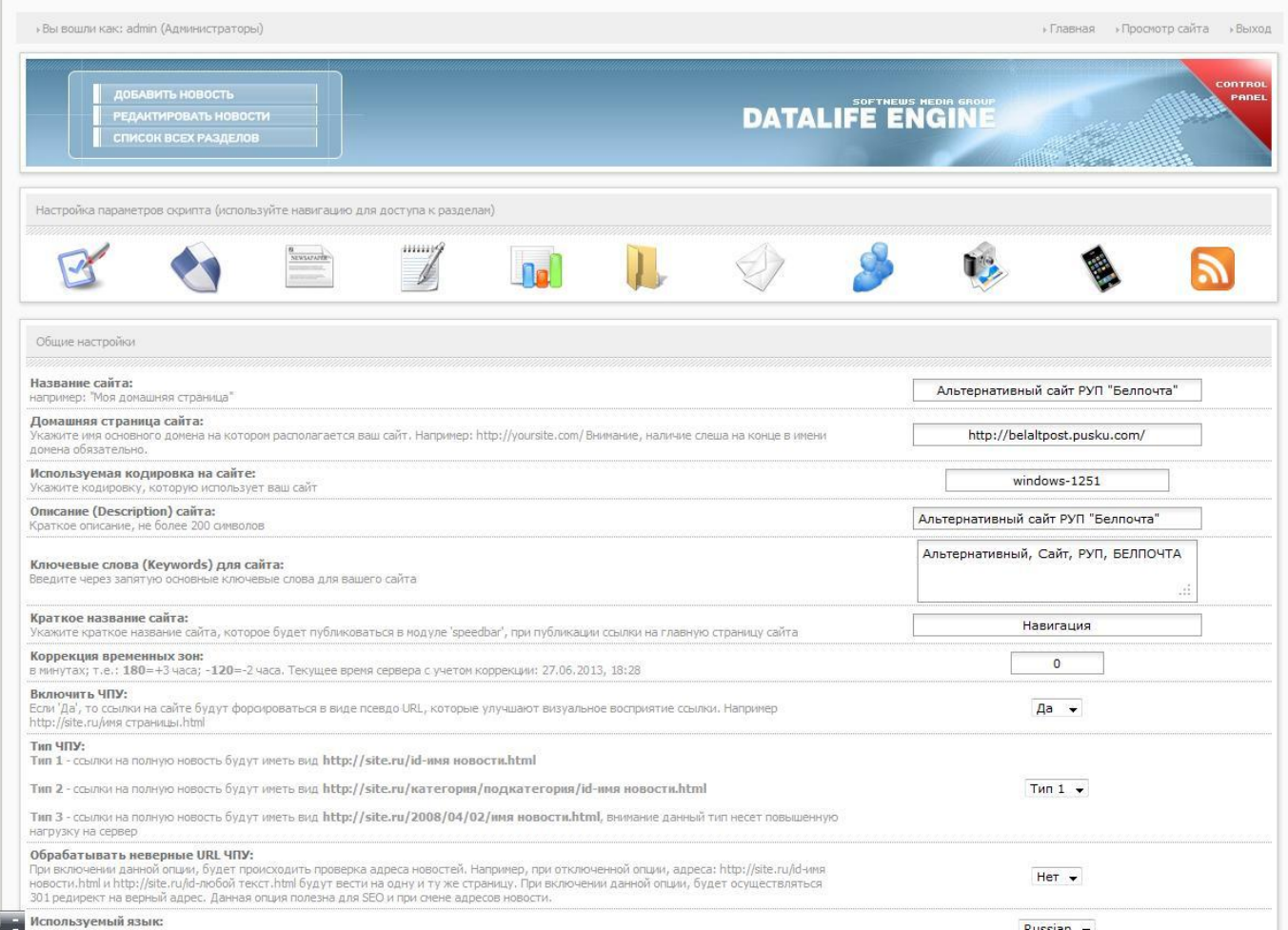

## **Страница «О компании»**

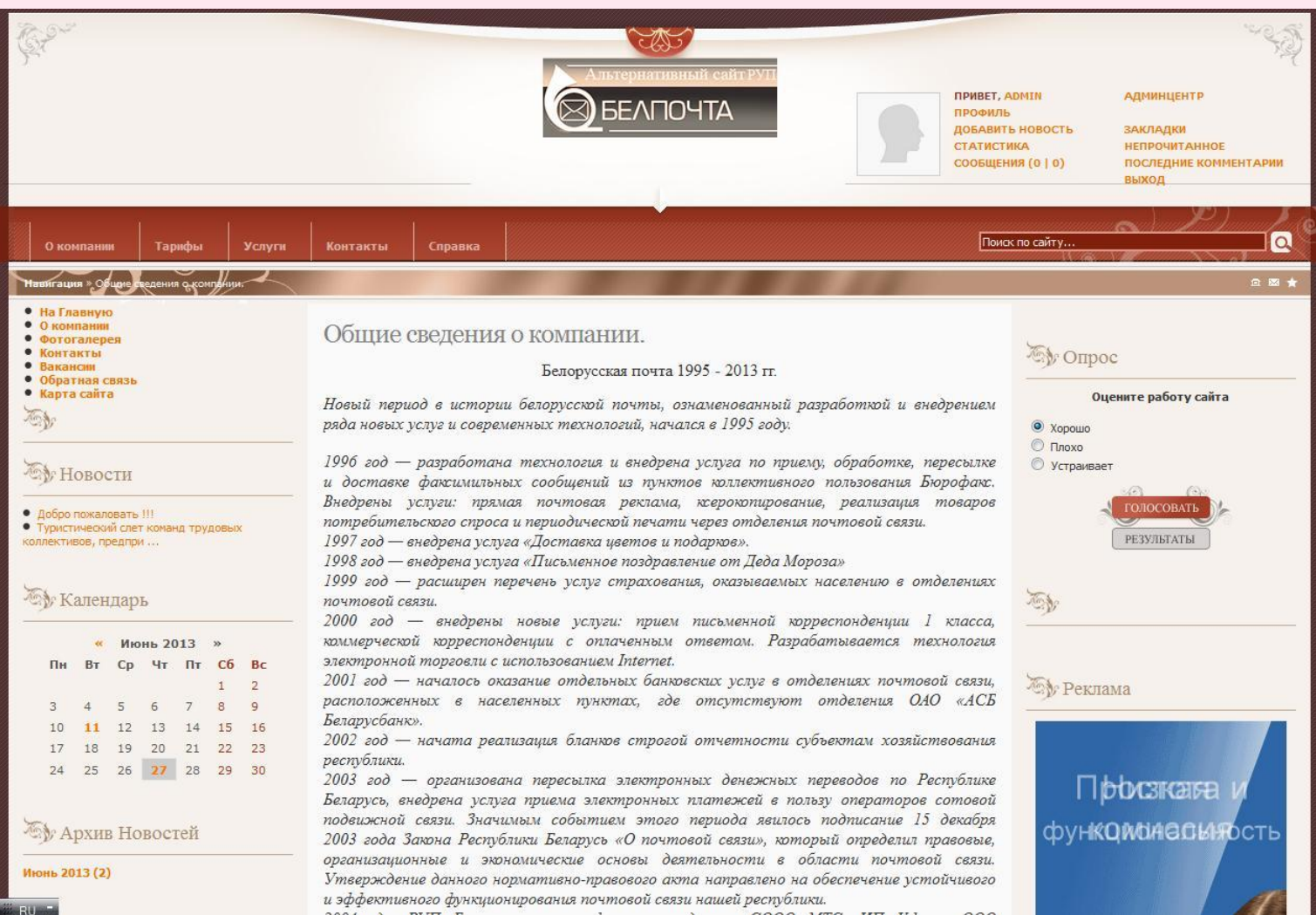

## **Страница «Вакансии»**

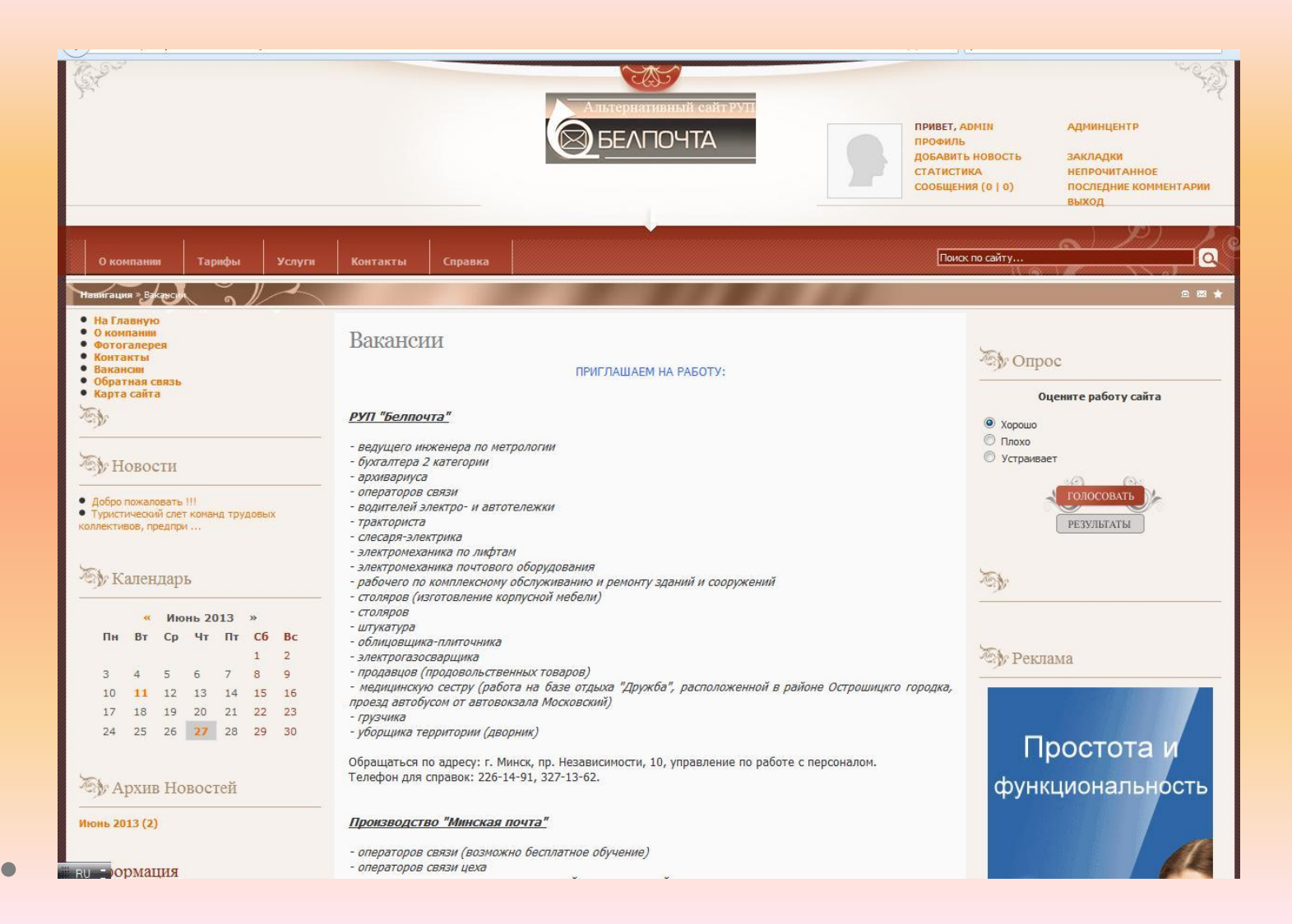

## **Страница «Контакты»**

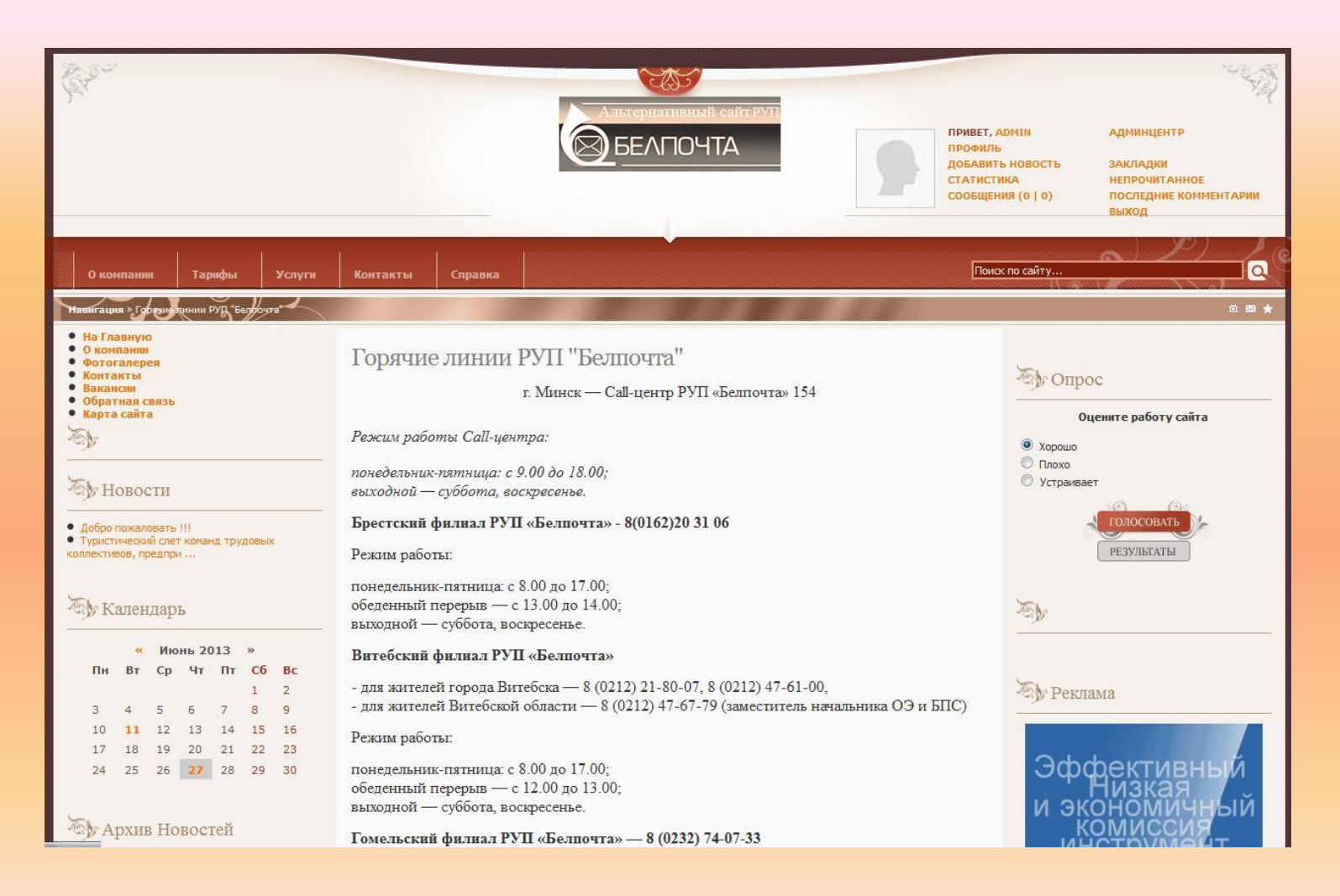

## **Страница «На главную» -**

### **новости**

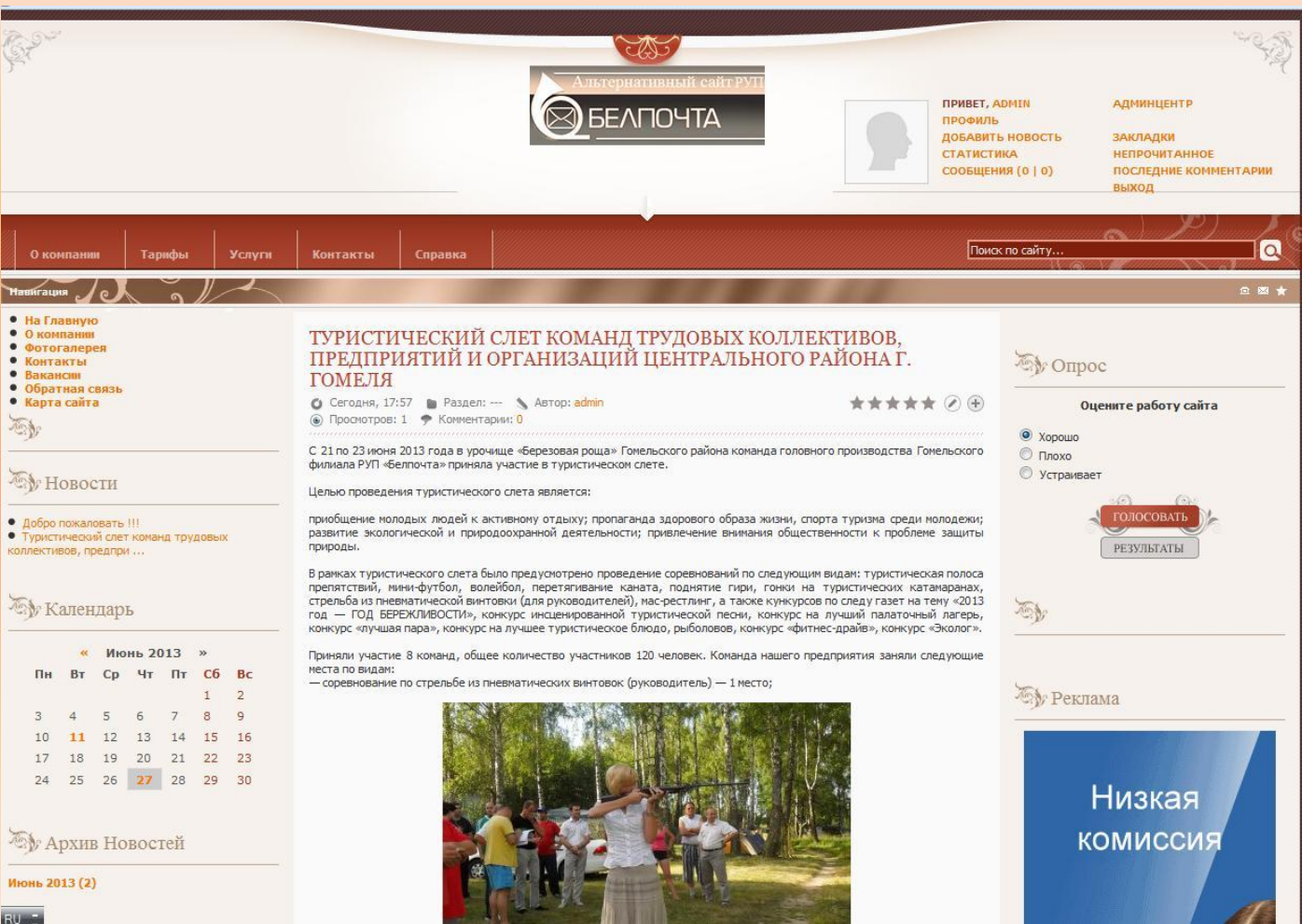

## **Новости - подробнее**

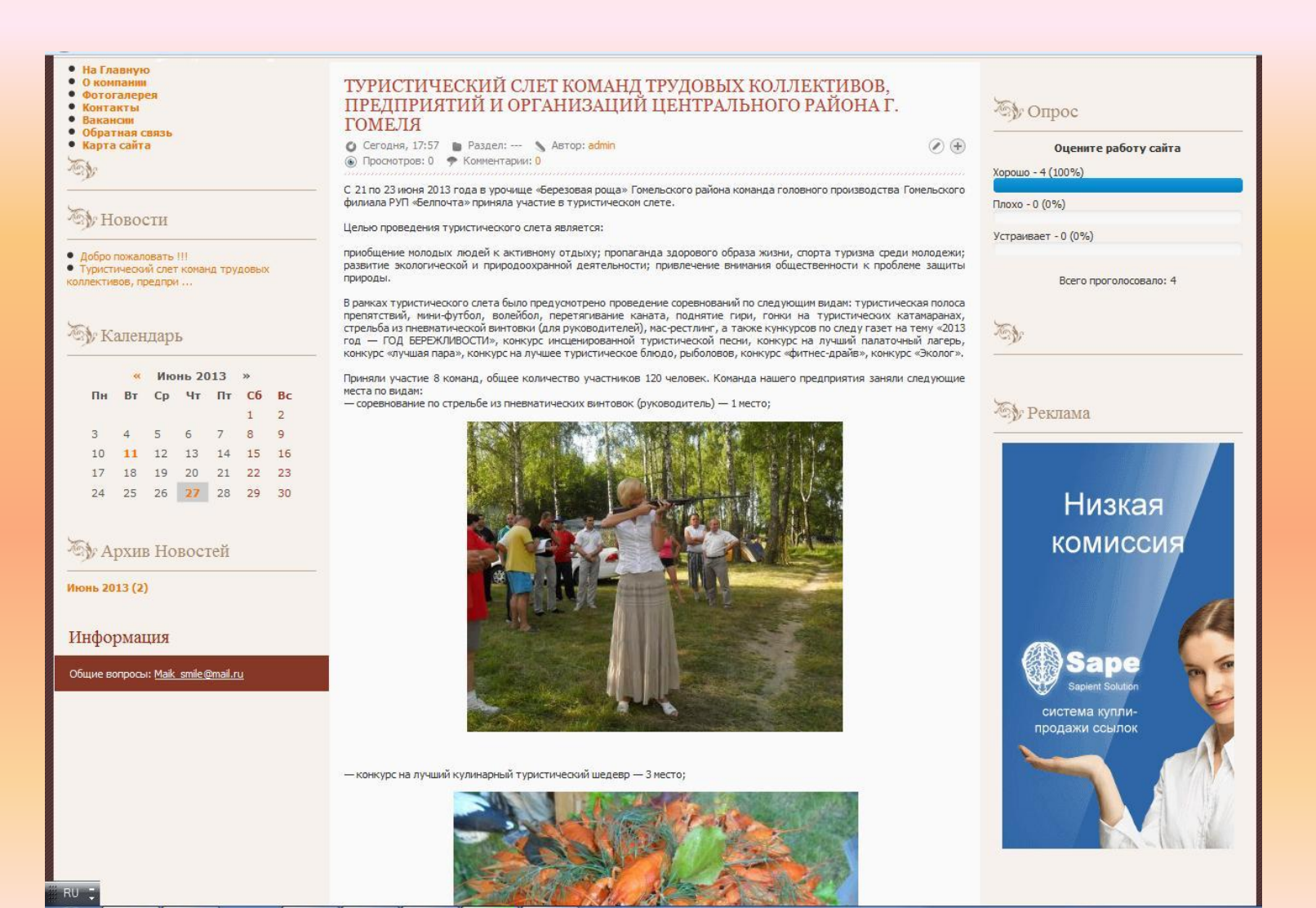

# **Страница «Контакты» -**

## **Горячие линии РУП**

## **«Белпочта»**

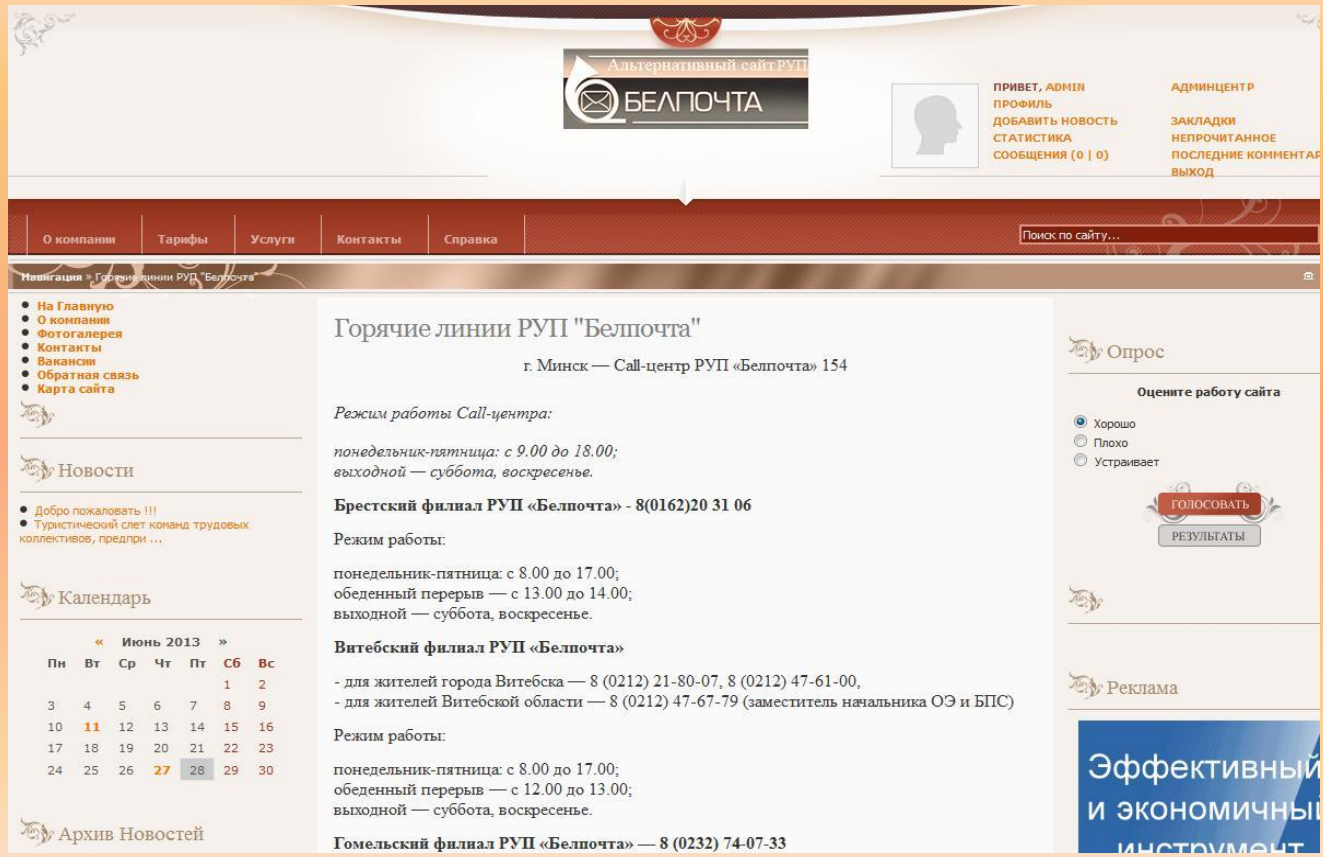

### **Страница «Контакты» -**

### **Заместители директора**

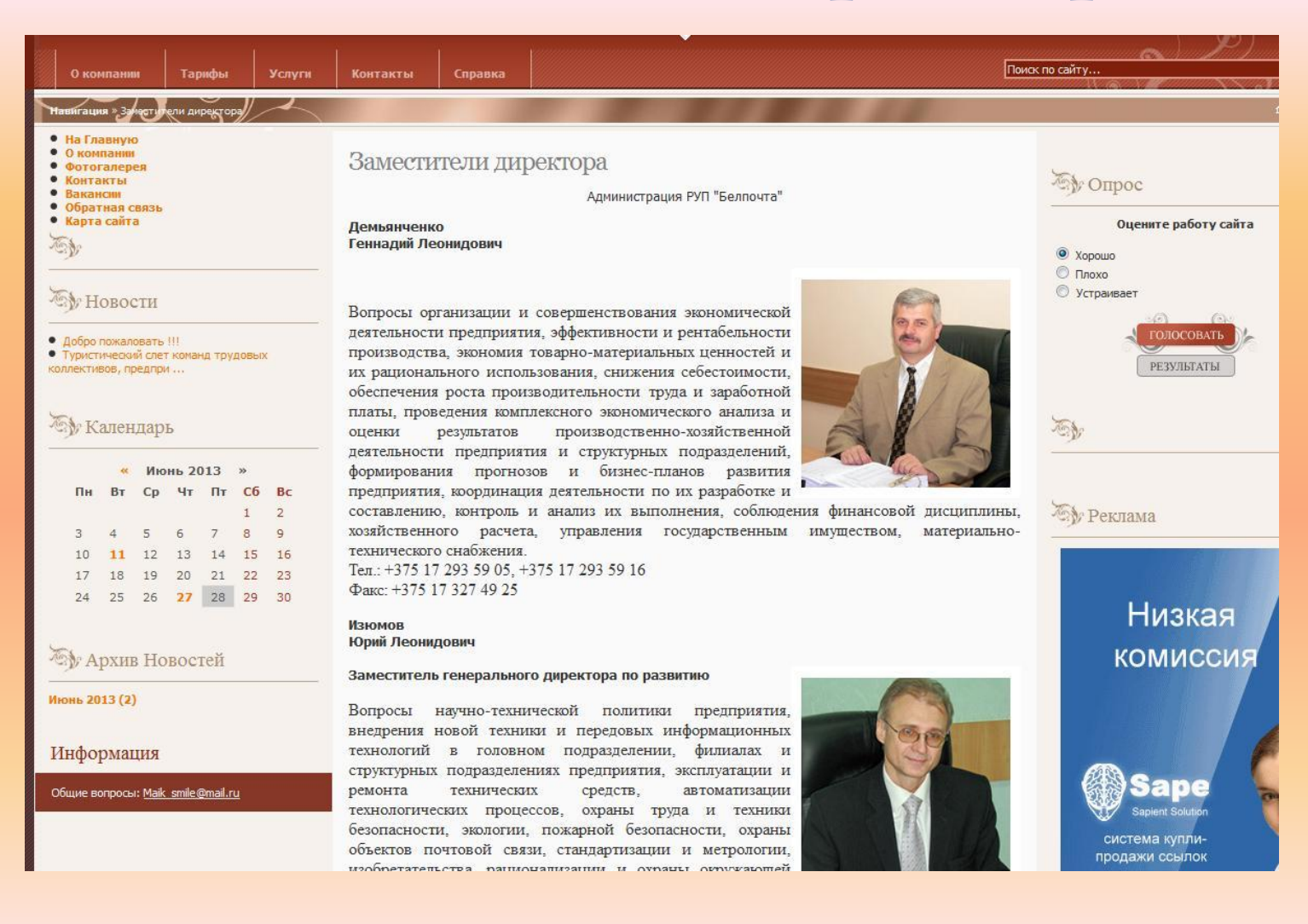

## **Страница «Контакты» -**

### **Генеральный директор**

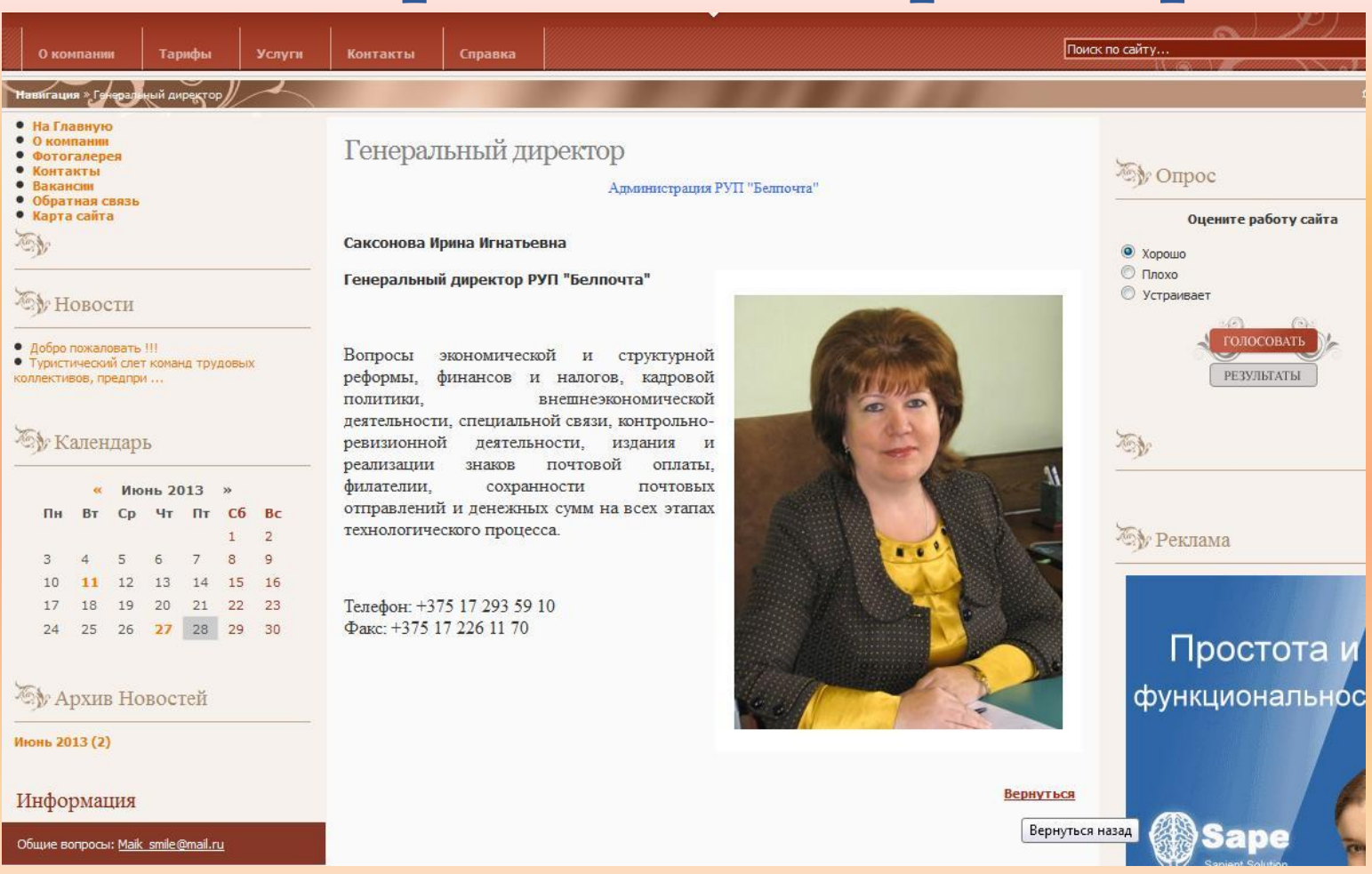

## **Страница «Услуги» -**

## **Международные отправления**

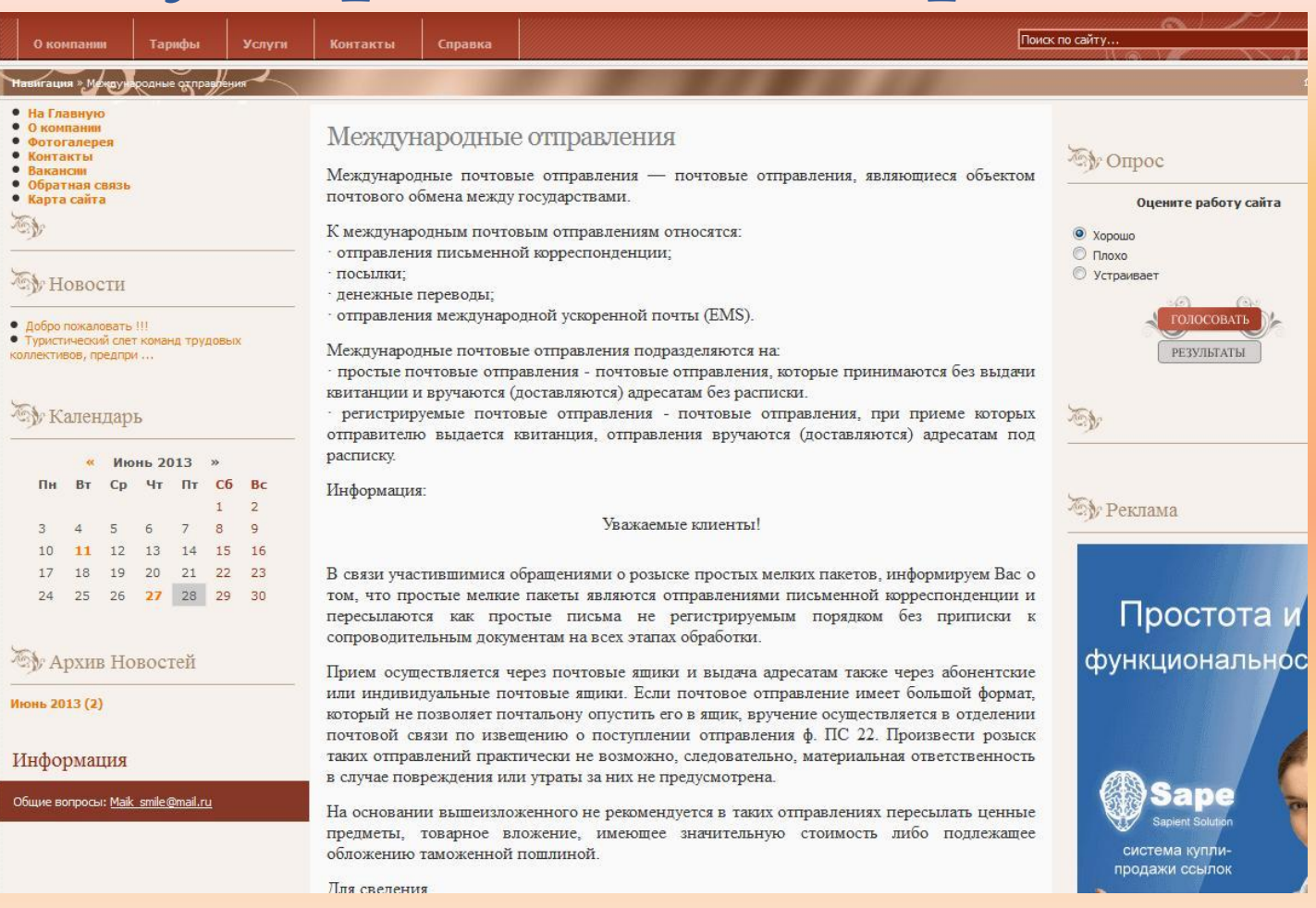

# **Страница «Услуги» - Гибридная почта**

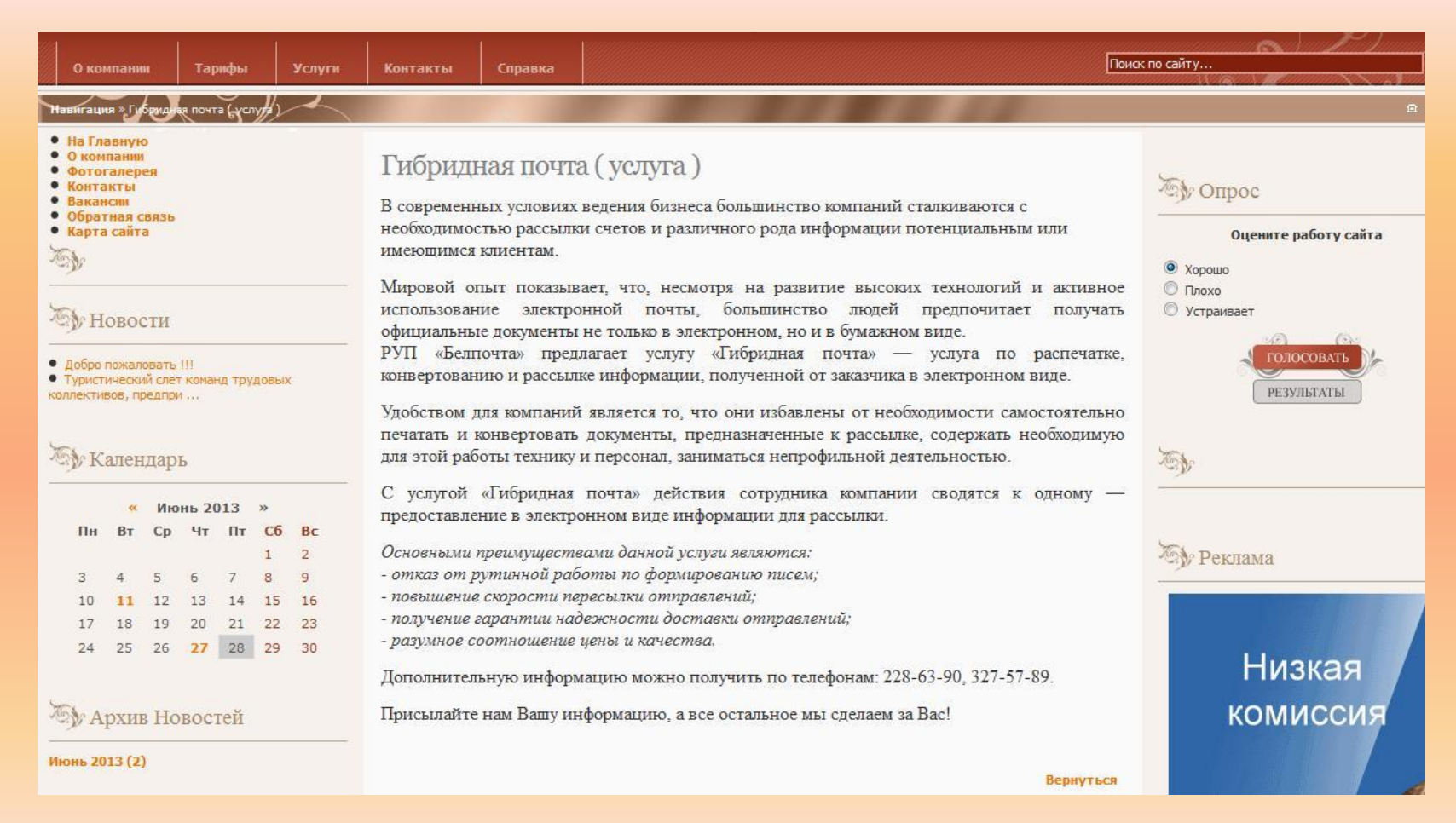

# **Страница «Тарифы» - Первый класс**

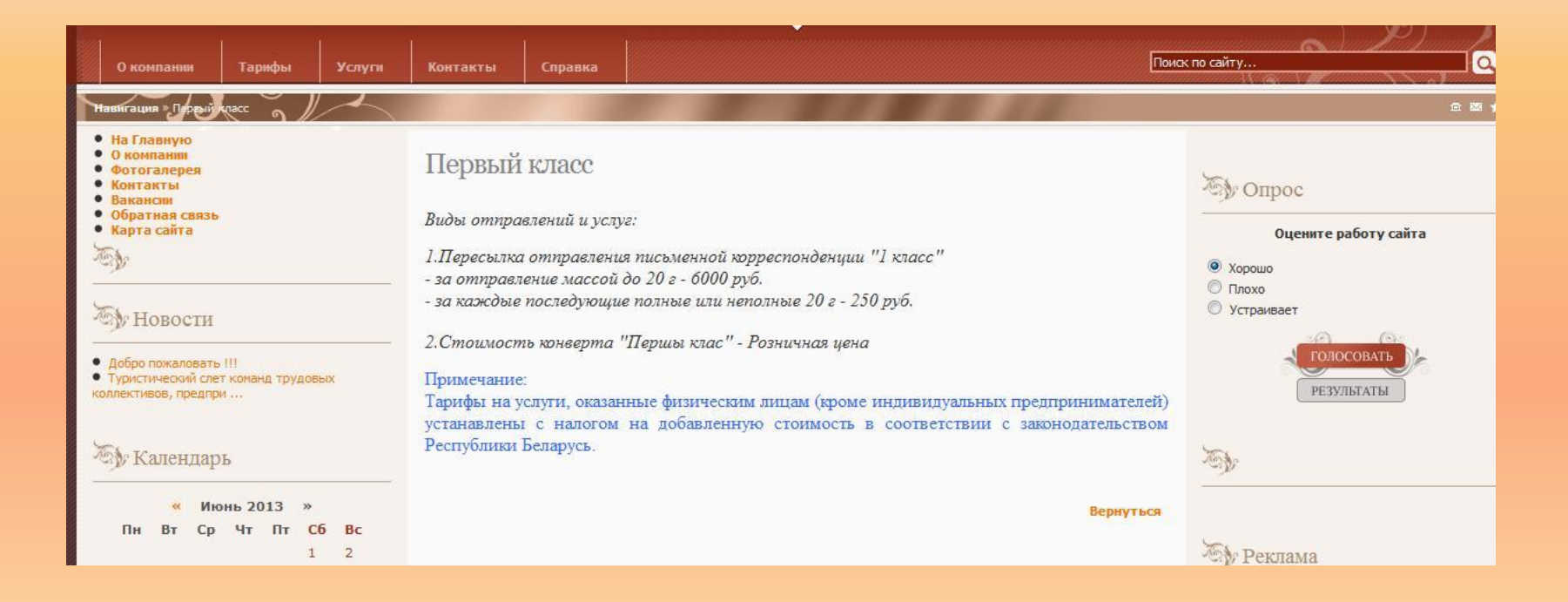

## **Страница «Тарифы» -**

## **Дополнительные услуги**

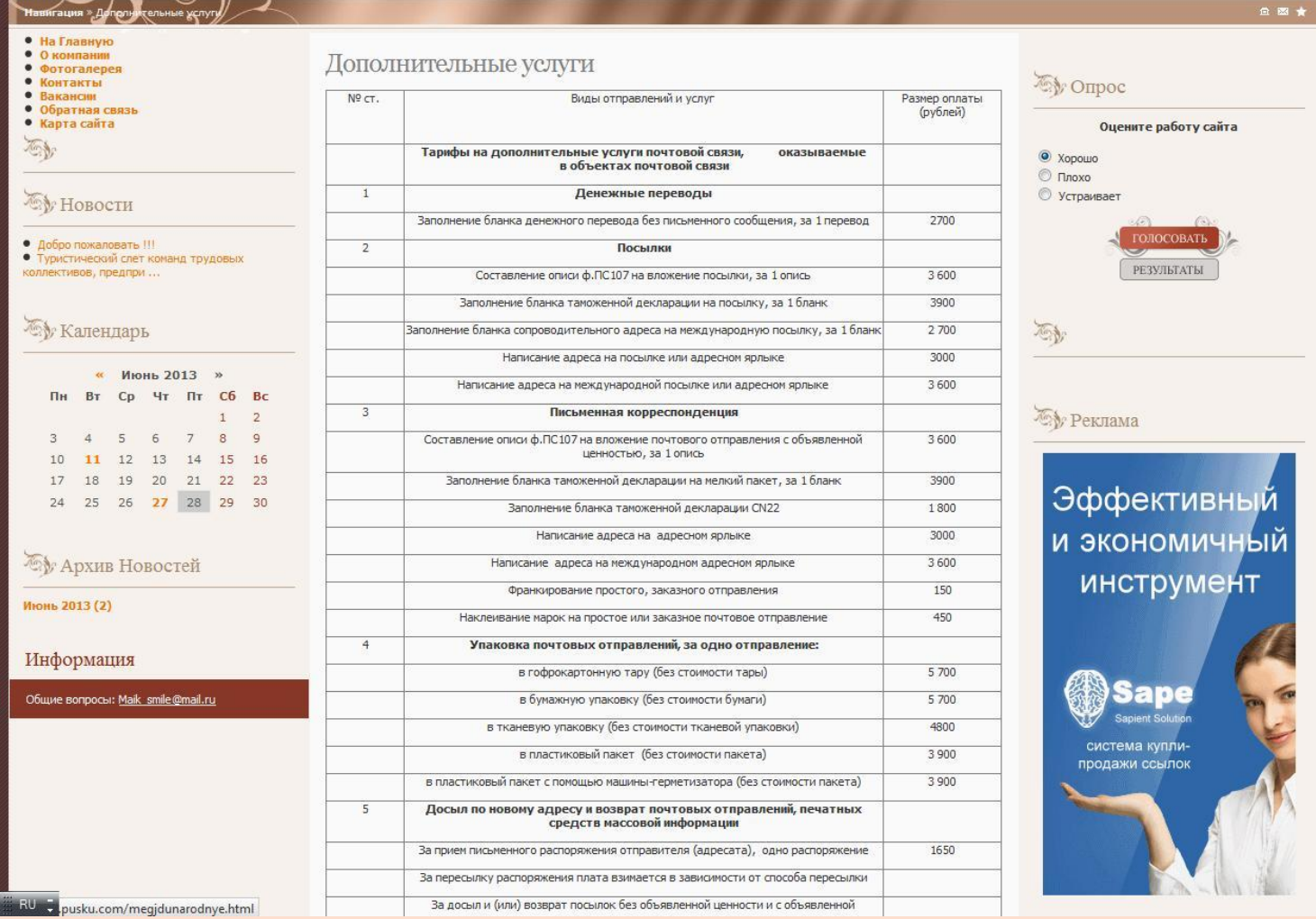

# **Страница «Справка» - Правила**

### **оказания услуг**

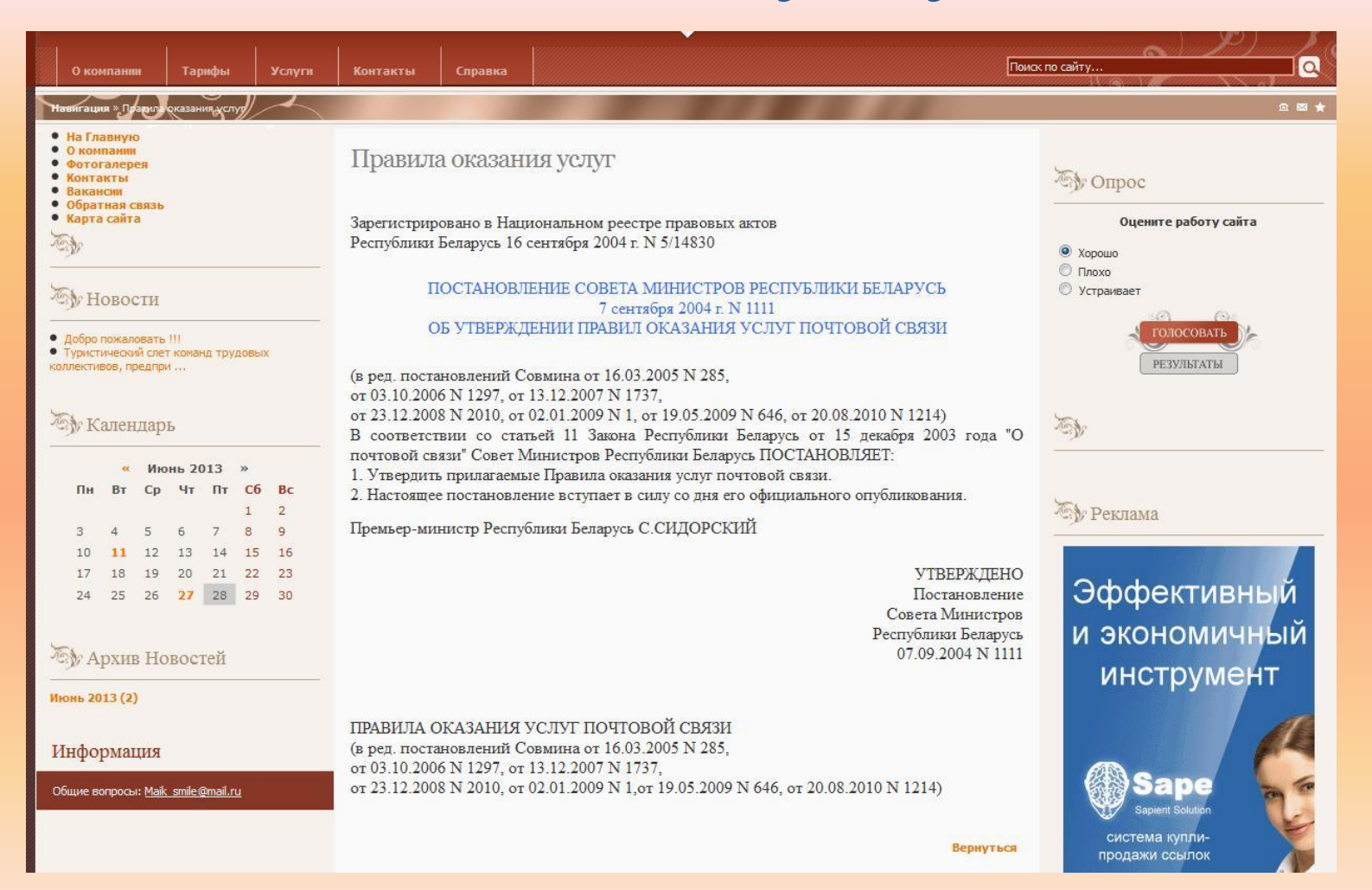

# **Страница «Фотогалерея»**

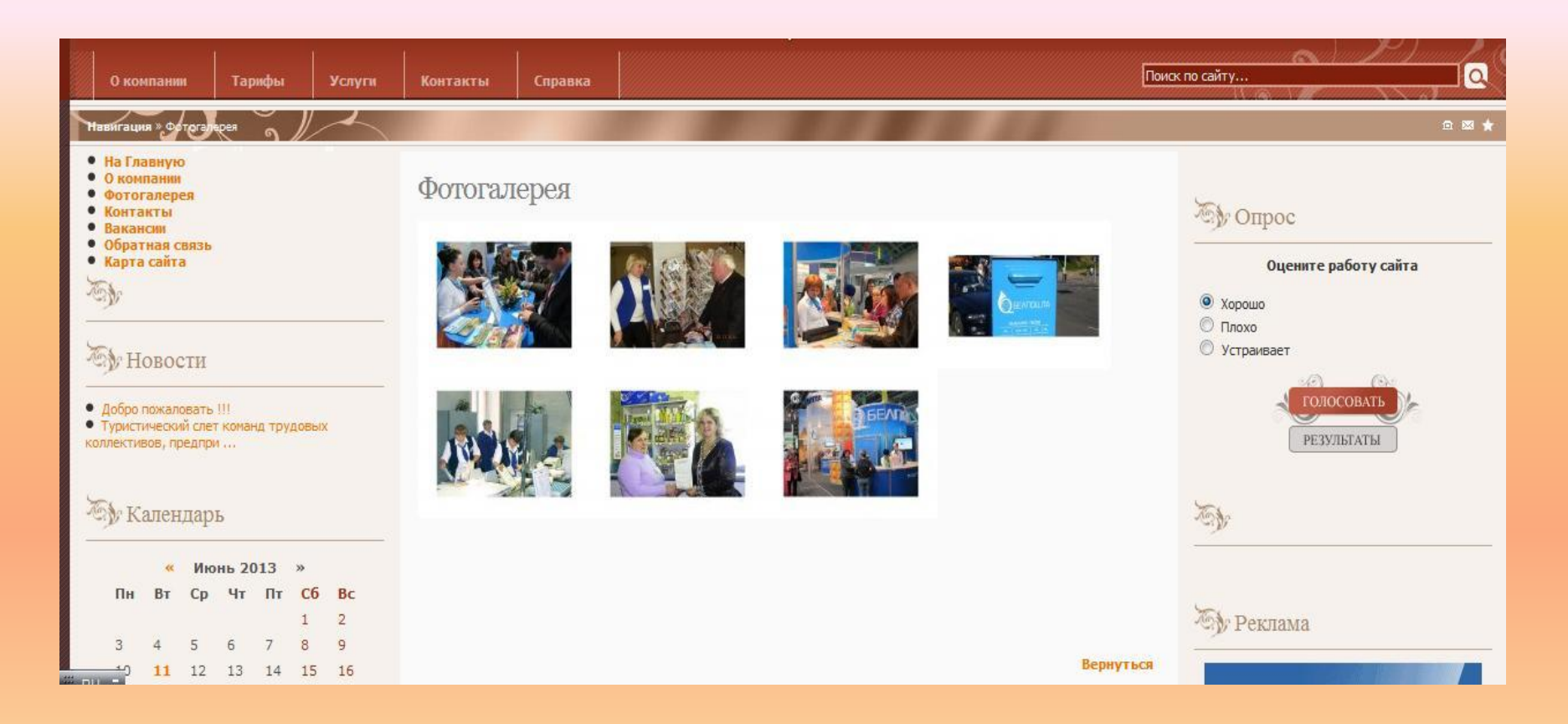

# **Страница «Обратная связь»**

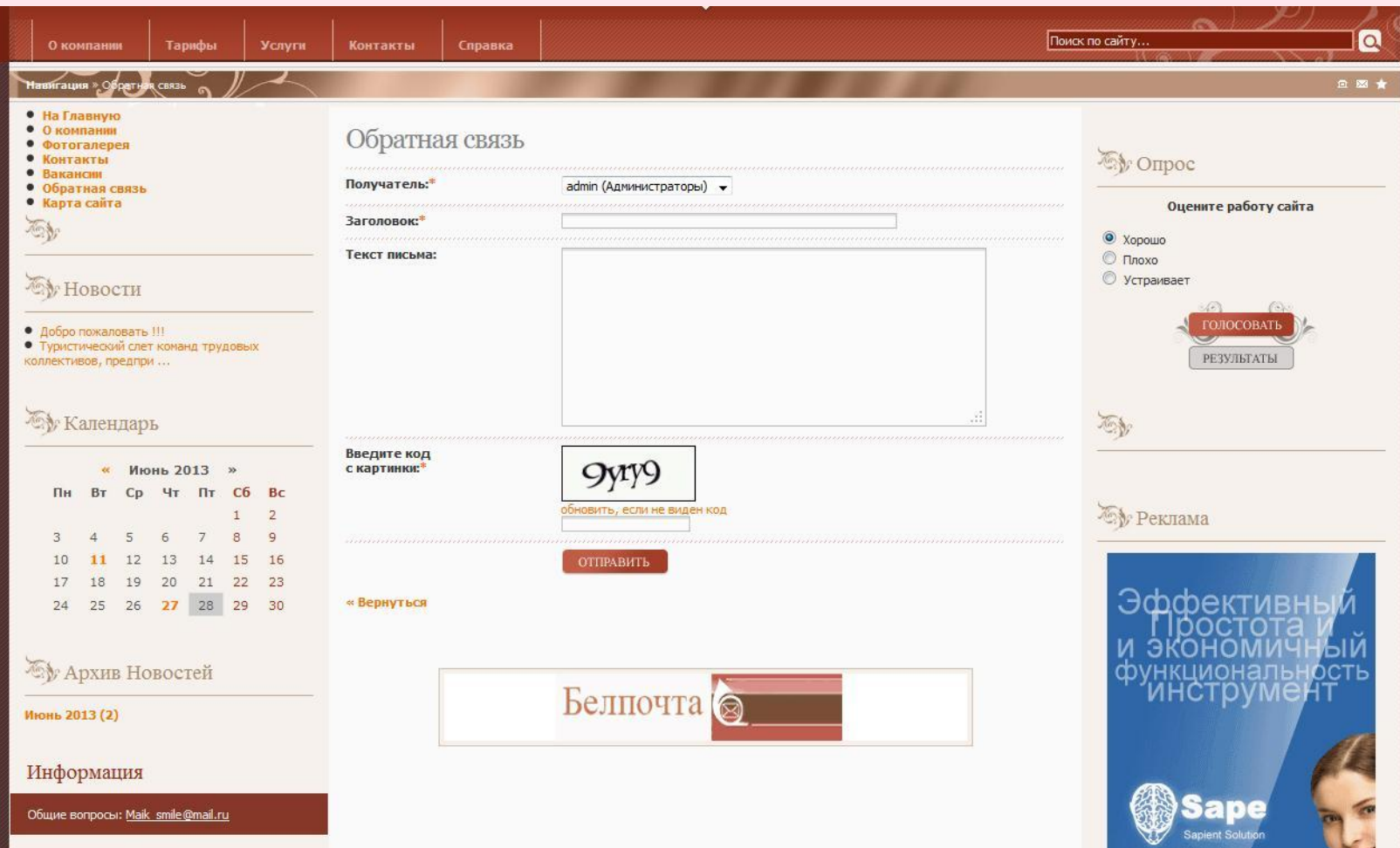

# **Виджет «Календарь» Просмотр новостей по**

### **конкретным датам**

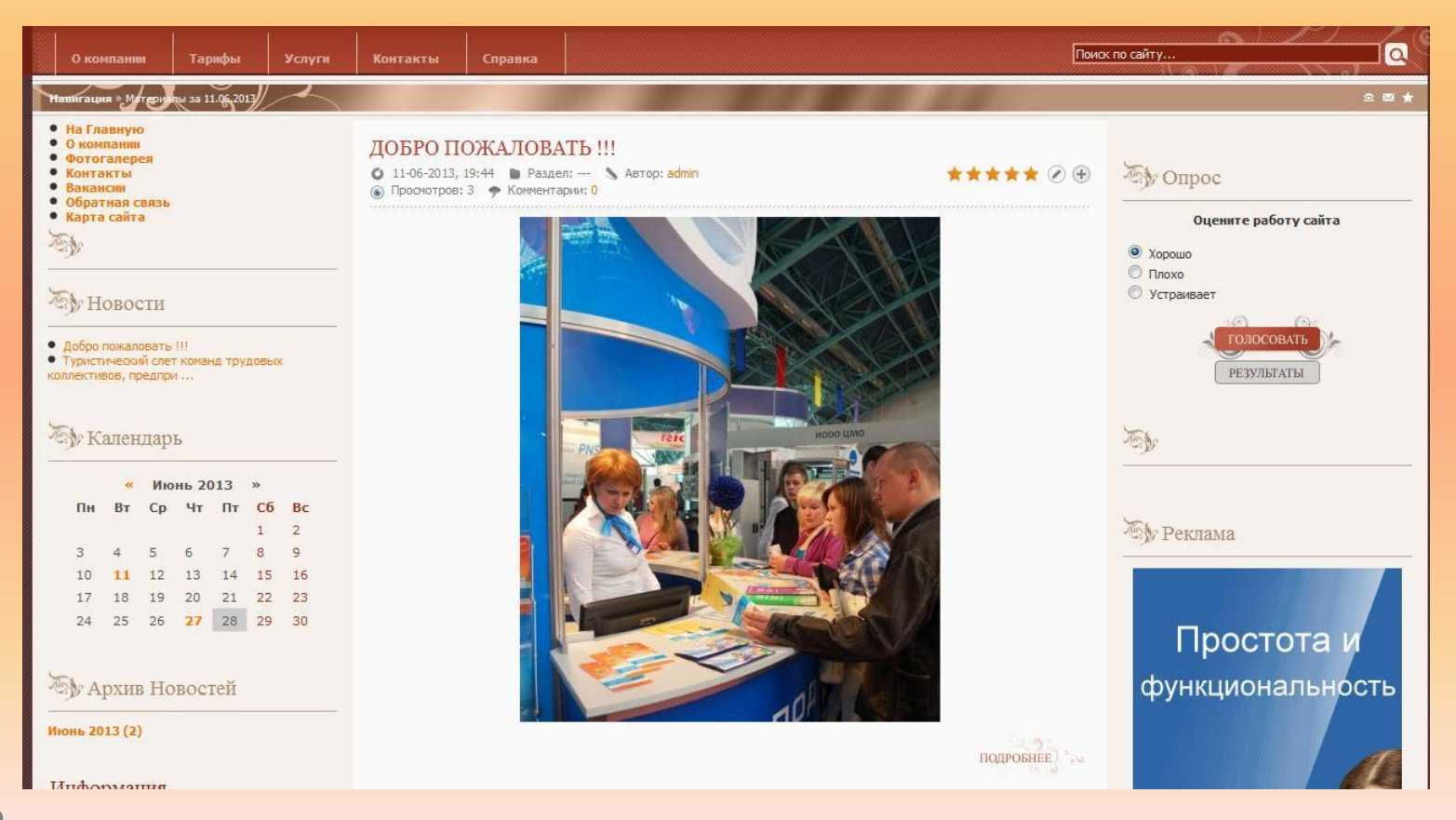

# **Карта сайта**

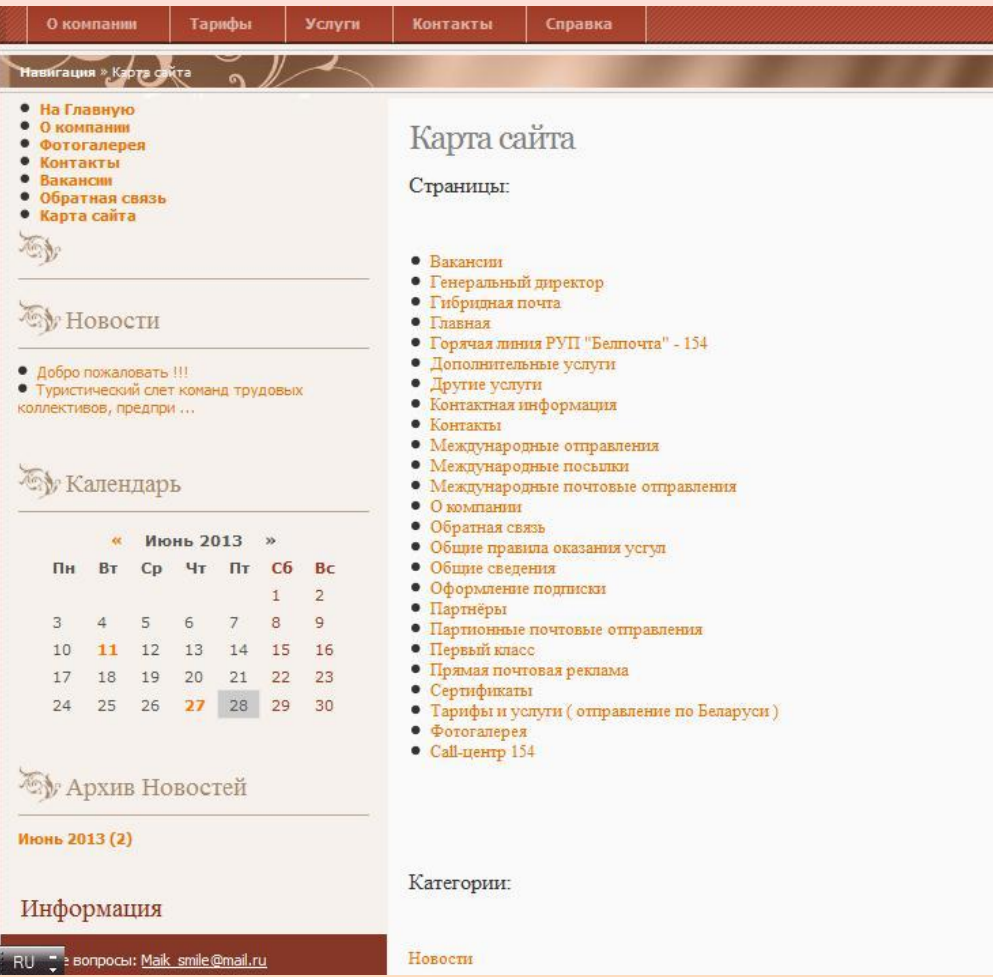

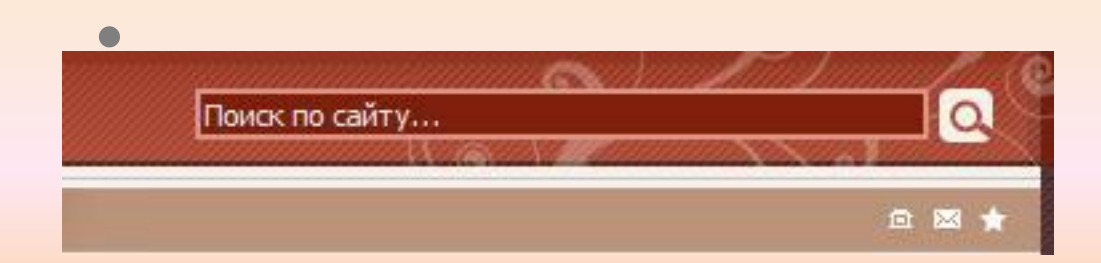

 $\frac{2}{2}$  $1$  $1$ 

#### **Виджет поиск**

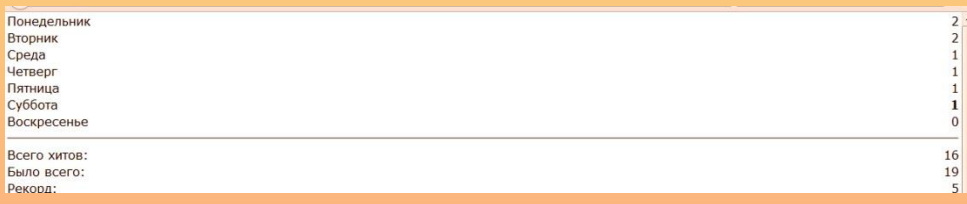

#### **Виджет счетчик посещений**

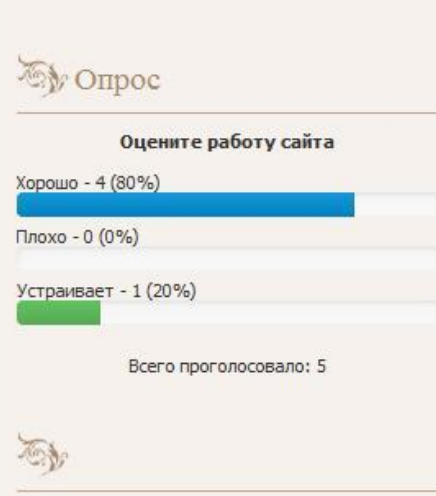

#### **Виджет опросы**

# **Официальный сайт РУП**

### **«Белпочта»**

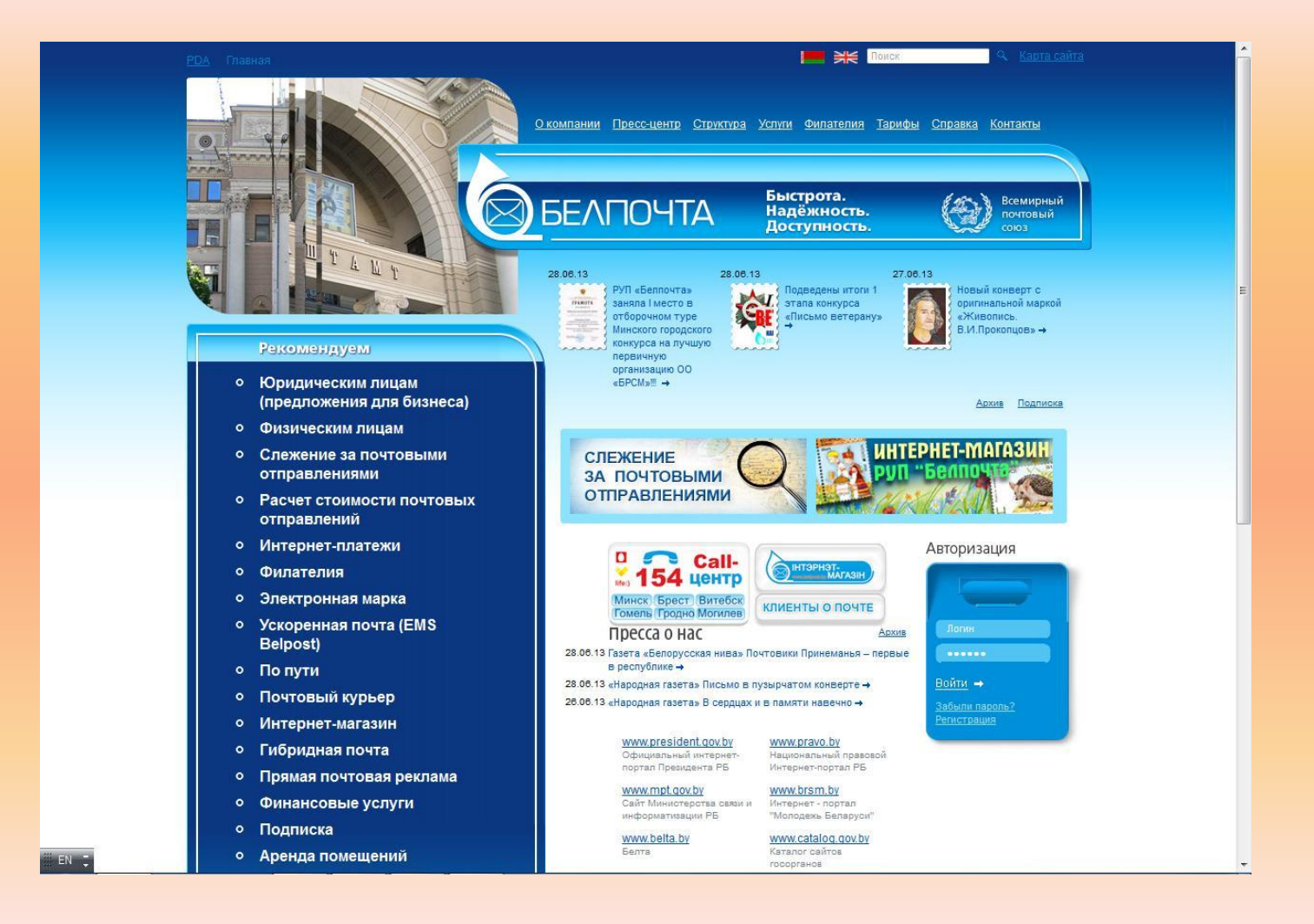